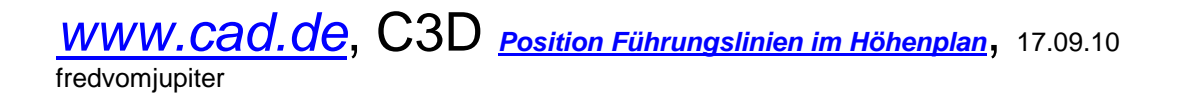

Beschreibung erstellt mit C3D 2011 64bit.

Aus meiner Sicht es folgendes Problem: 2010 Daten (Stile) passen nicht auf die 2011er Datenbank.

Nicht schön aber Wahr, zur Version unbedingt die passende Vorlage benutzen. Stile aus anderen Versionen importieren oder, leider, bearbeiten.

1.Schritt: Beschriftung bearbeiten,

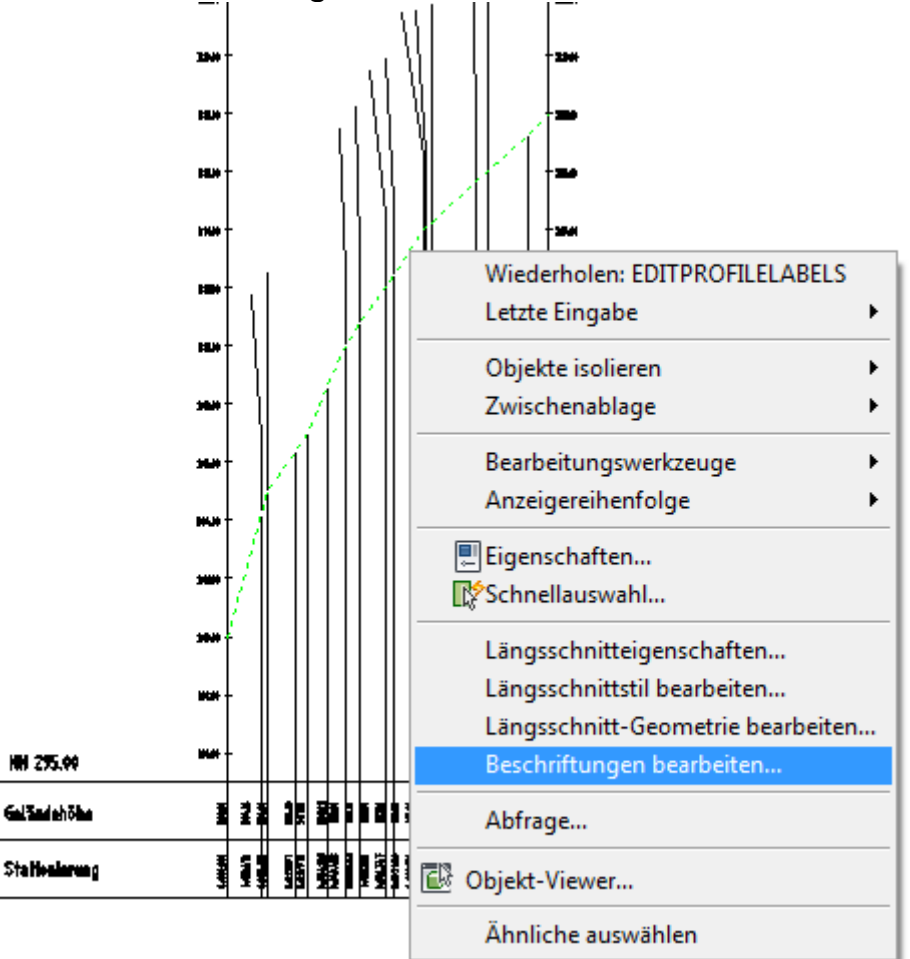

An die Geländelinie gehören nur "Führungslinien ohne Linien im Band". Ich lösche alles außer "Führungslinien".

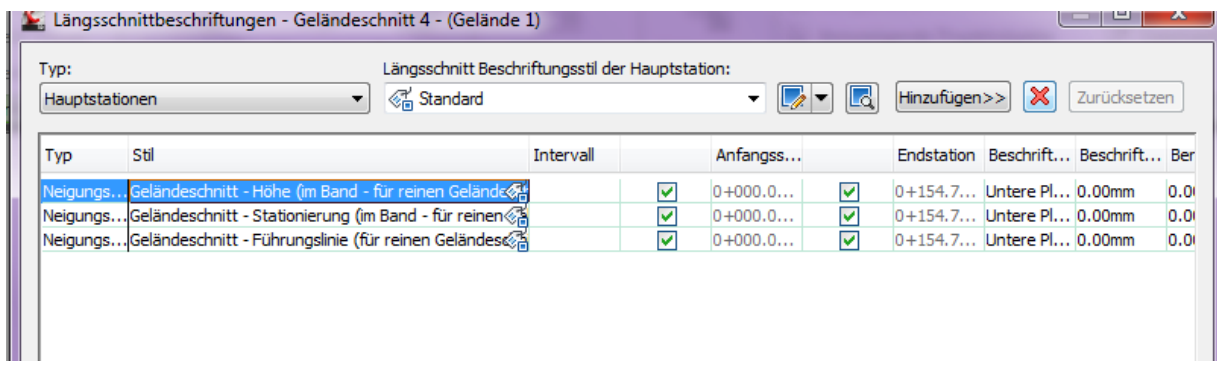

# Die Führungslinien bearbeite ich und nehme "Linien im Band" heraus.

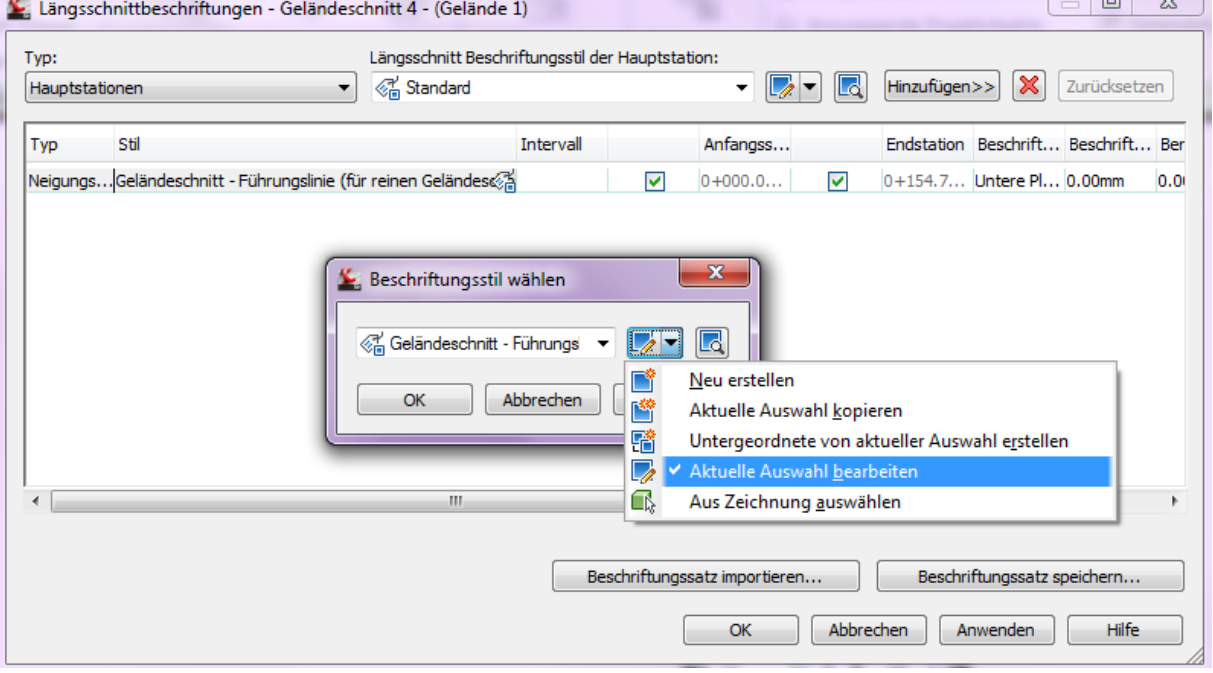

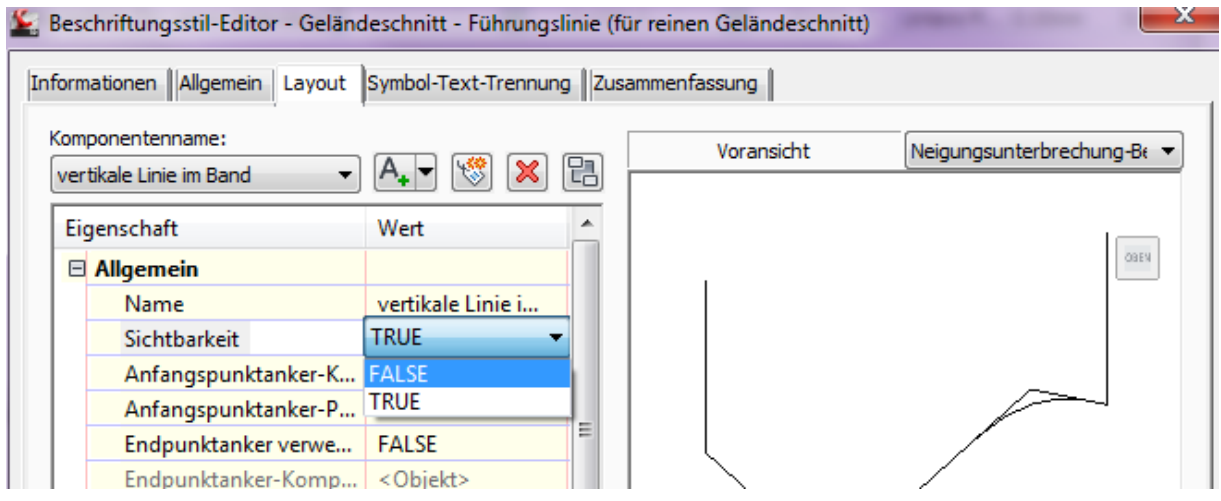

Damit habe ich Ordnung.

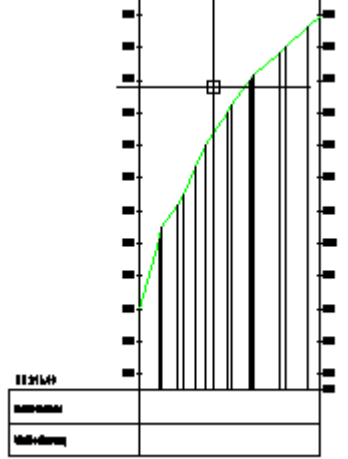

Die Höhen und Stationsbeschriftung ist Bestandteil des Bandes (aber bereits ab 2010 NEU).

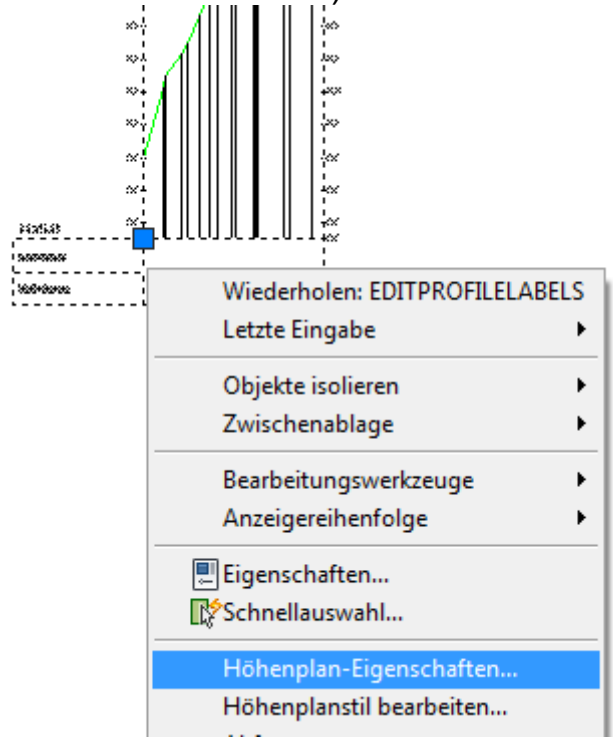

Da das Band aus der Version 2010 stammt ist es nicht bearbeitbar (Passt nicht zur Datenbank, grau)

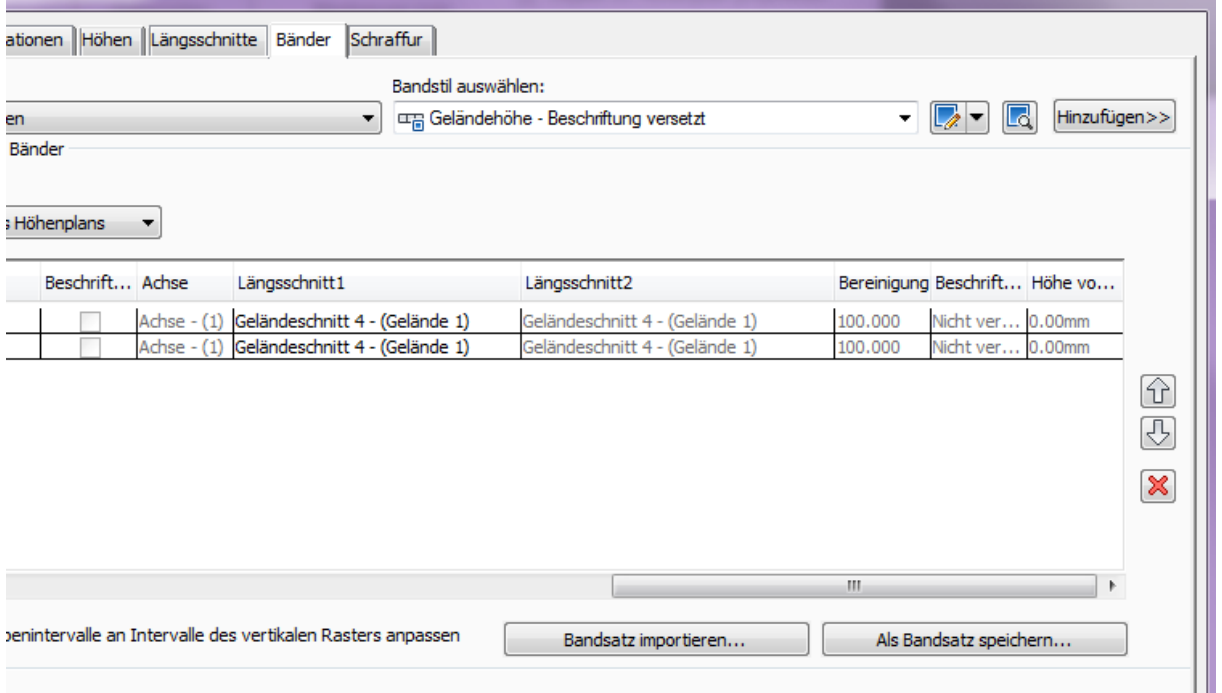

Ich lösche die alten Zeilen und füge neu ein. Kommt daher weil du eine 2010er Vorlage benutzt.

In der 2011er Vorlage wäre das passende Band drin. Achtung: Bereinigung und Versetzen bearbeiten.

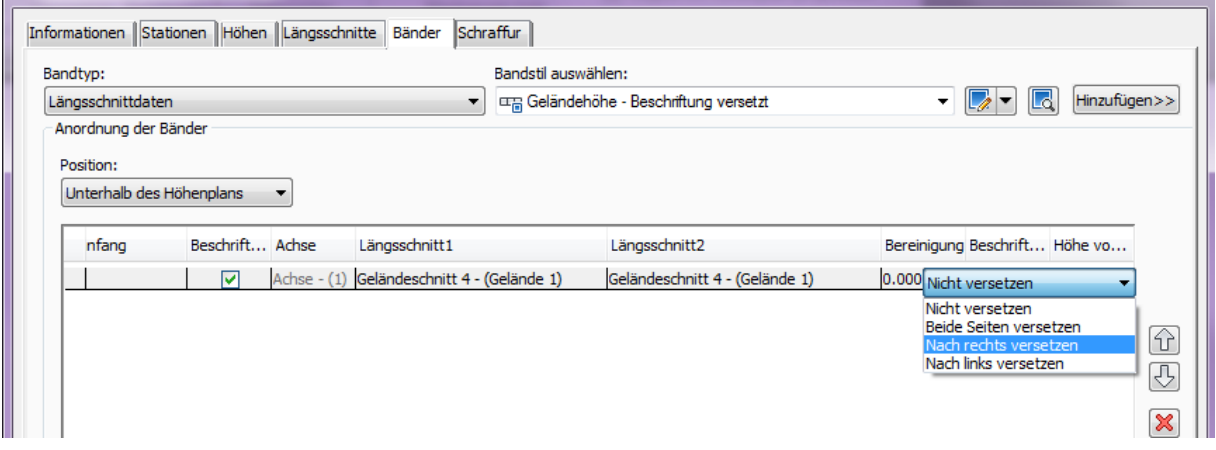

Die dargestellt Beschriftung hier unschön. In der Anlage \*.dwg bearbeitet, schöner.

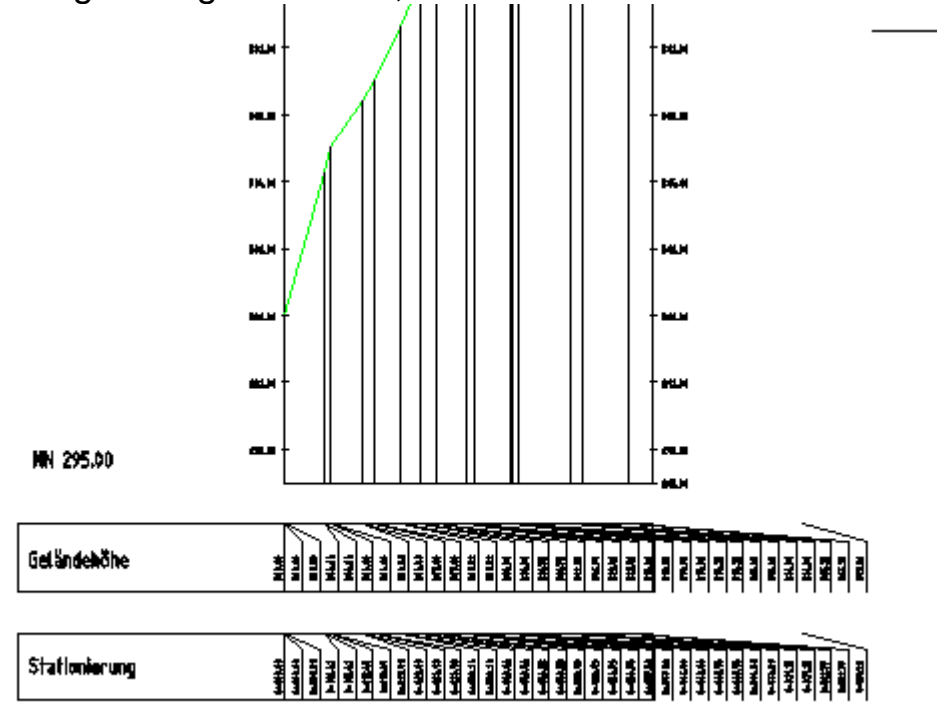